# **Guide utilisateur DEXCO Candidat v1**

ACADÉMIES DE CRÉTEIL<br>PARIS - VERSAILLES MAISON **DESEXAMENS** 

Service Interacadémique des Examens & Concours

## **Plan**

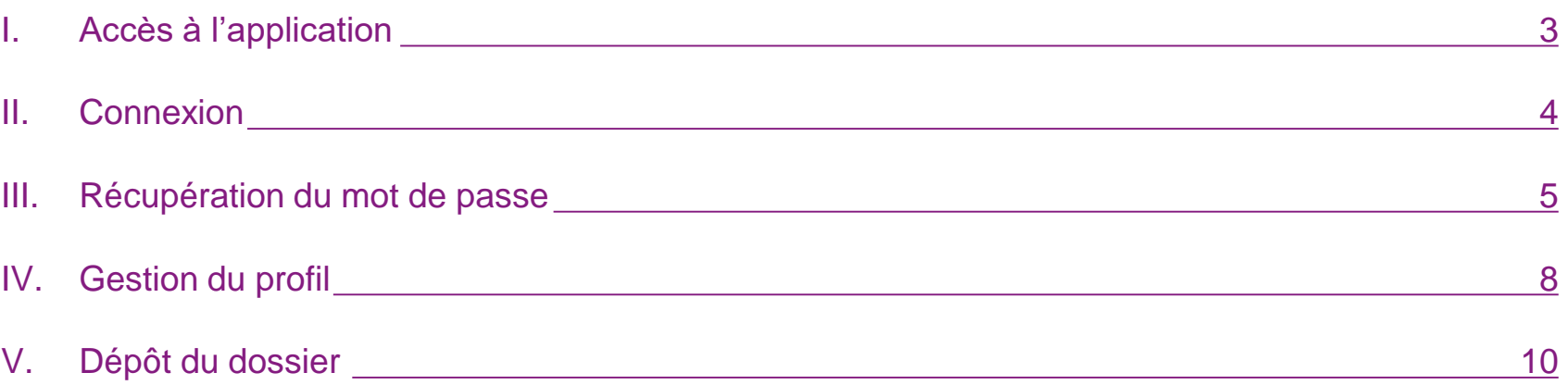

## <span id="page-2-0"></span>**Accès à l'application**

L'accès à l'application se fait via l'url suivante :

## [https://dexco.siec.education.fr](https://dexco.siec.education.fr/login)

### <span id="page-3-0"></span>**II. Connexion**

Les identifiants de connexion à l'application peuvent être récupérés en cliquant sur le lien « Mot de passe oublié ». Cette récupération est nécessaire lors d'une première connexion.

Les comptes ne peuvent être créés que par les gestionnaires du SIEC.

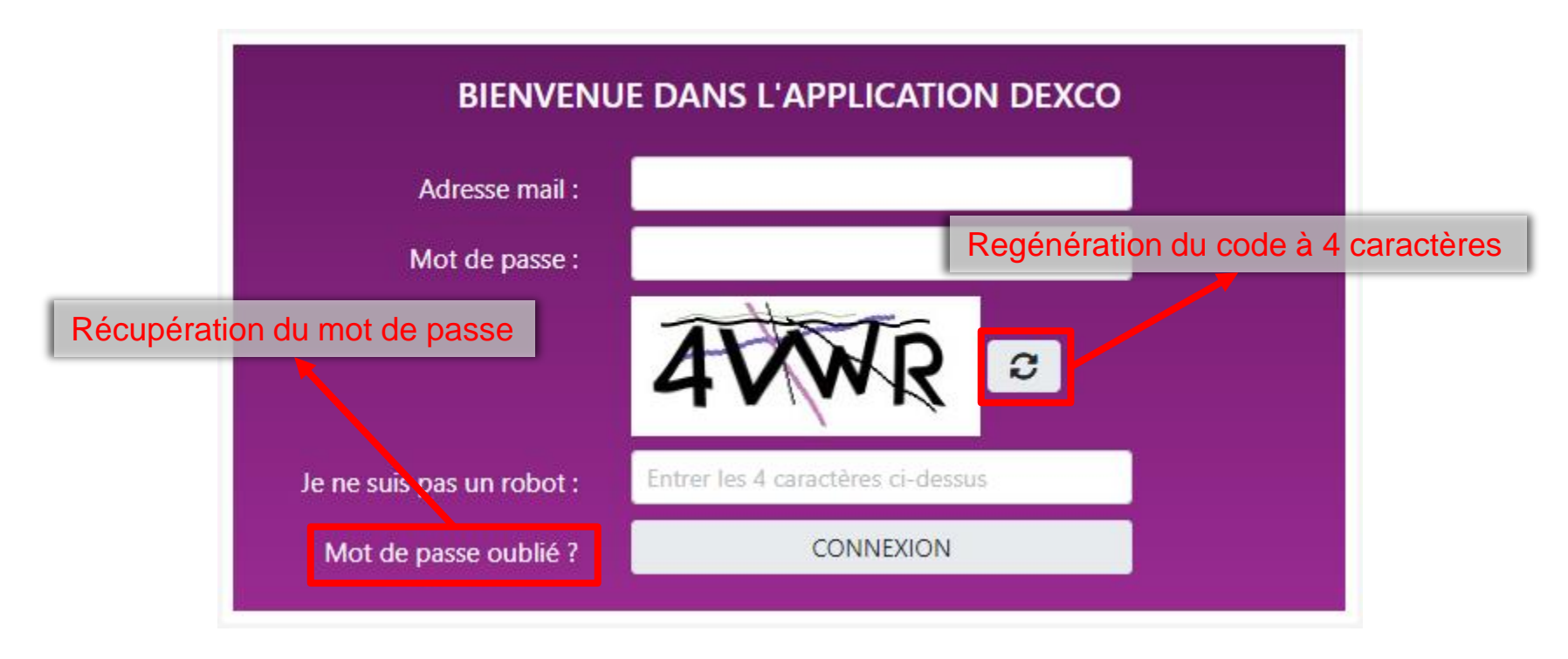

## <span id="page-4-0"></span>**III. Récupération du mot de passe (1/3)**

A la soumission du formulaire, un mail est envoyé à l'adresse mail indiqué afin de poursuivre la procédure de récupération.

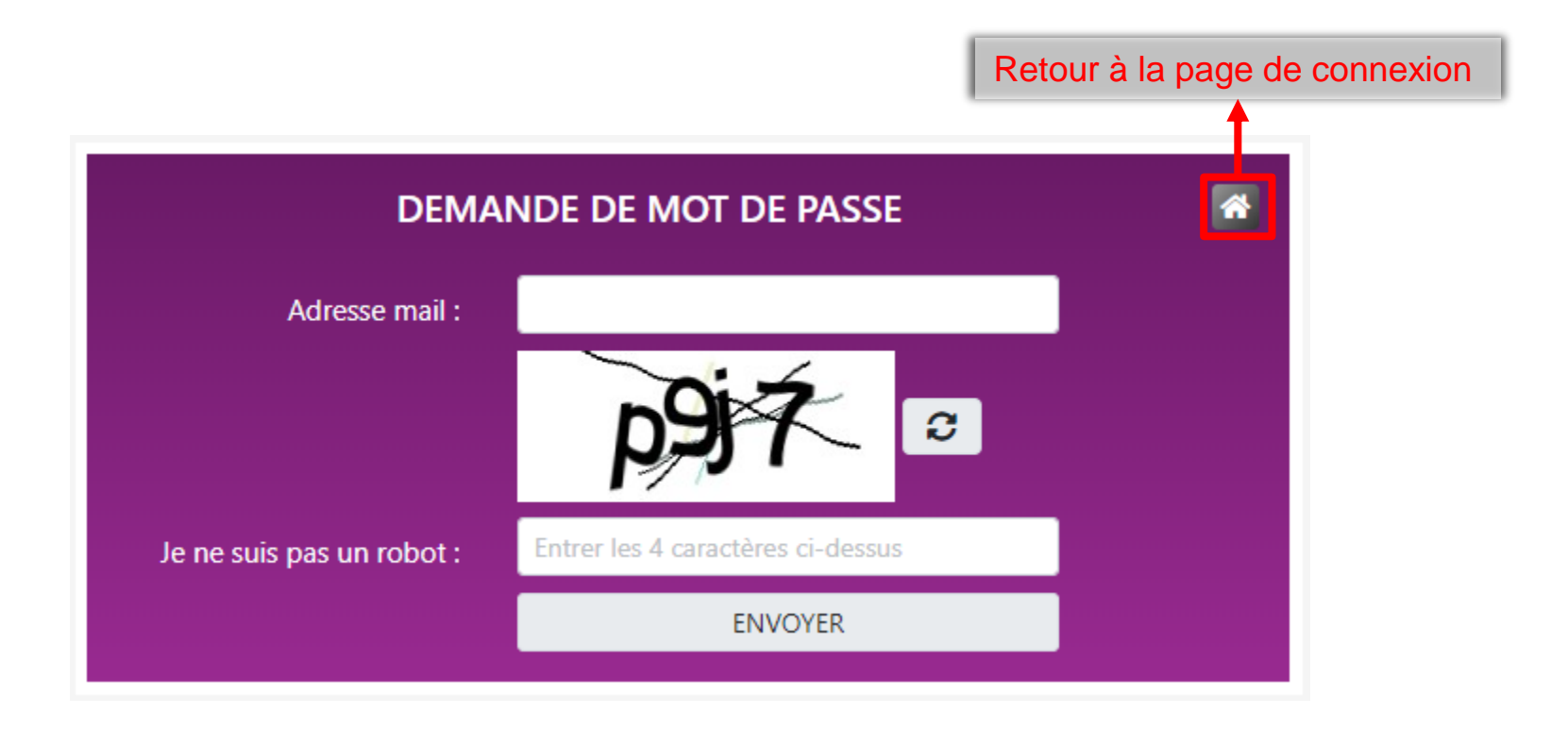

## **III. Récupération du mot de passe (2/3)**

Ce mail contient un lien permettant d'accéder au formulaire de réinitialisation du mot de passe.

## **DEXCO**

Bonjour,

Pour réinitialiser votre mot de passe, cliquer ici ou utiliser le lien suivant : https://dexco.siec.education.fr/security/reset-password/5/-1uLlamVMvmuV1YPQNn2axDd8b9LjexoRSmx D1k

Cordialement,

La Maison des Examens.

## **III. Récupération du mot de passe (3/3)**

Le mot de passe doit strictement respecter les indications fournies dans le cadre d'information.

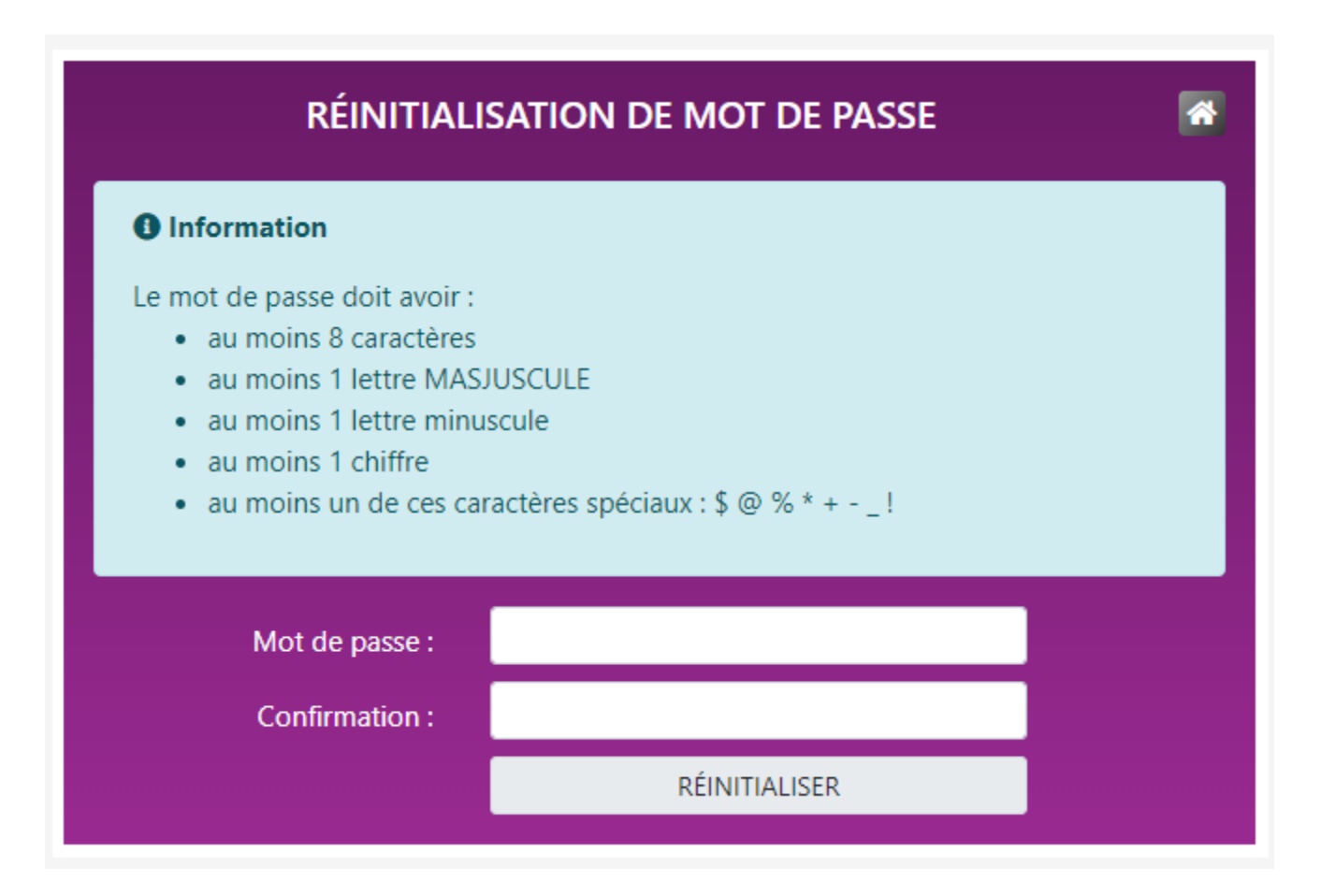

## <span id="page-7-0"></span>**IV. Gestion du profil (1/2)**

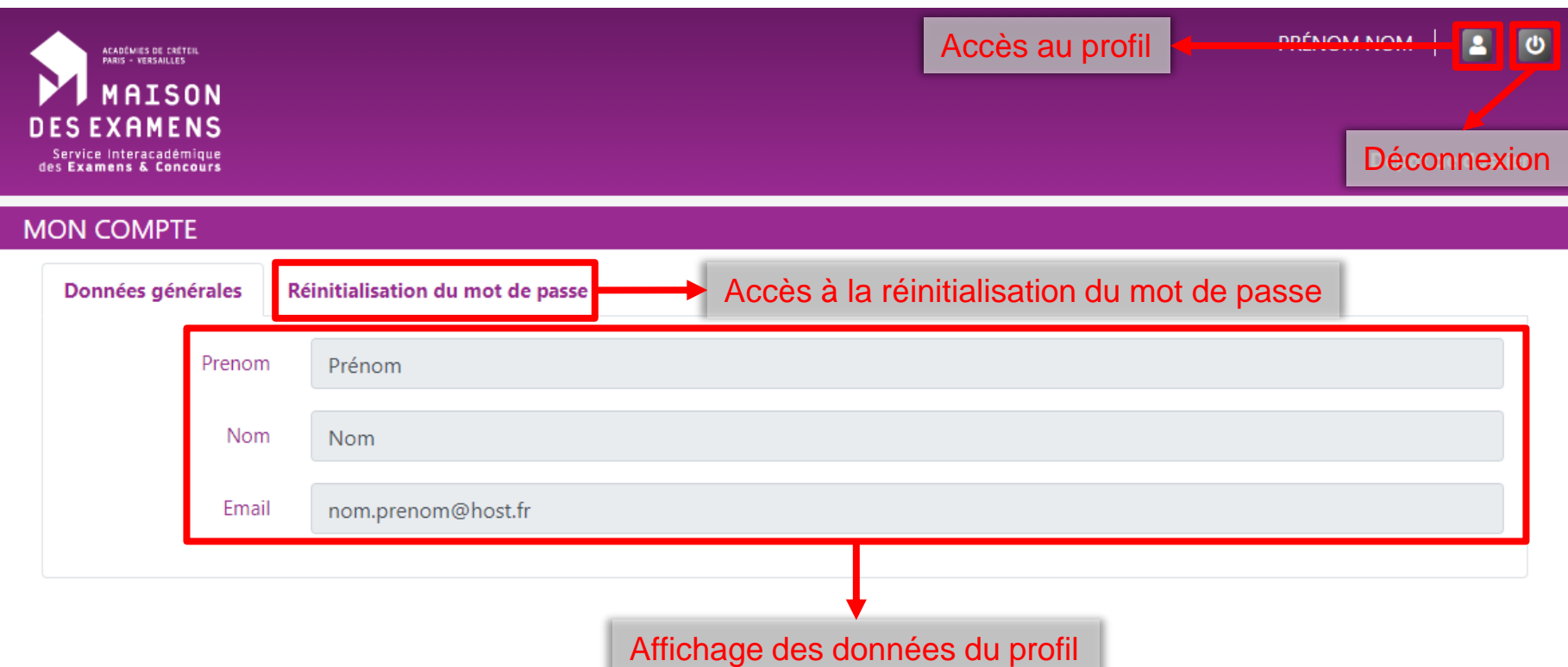

## **IV. Gestion du profil (2/2)**

Le mot de passe doit strictement respecter les indications fournies dans le cadre d'information.

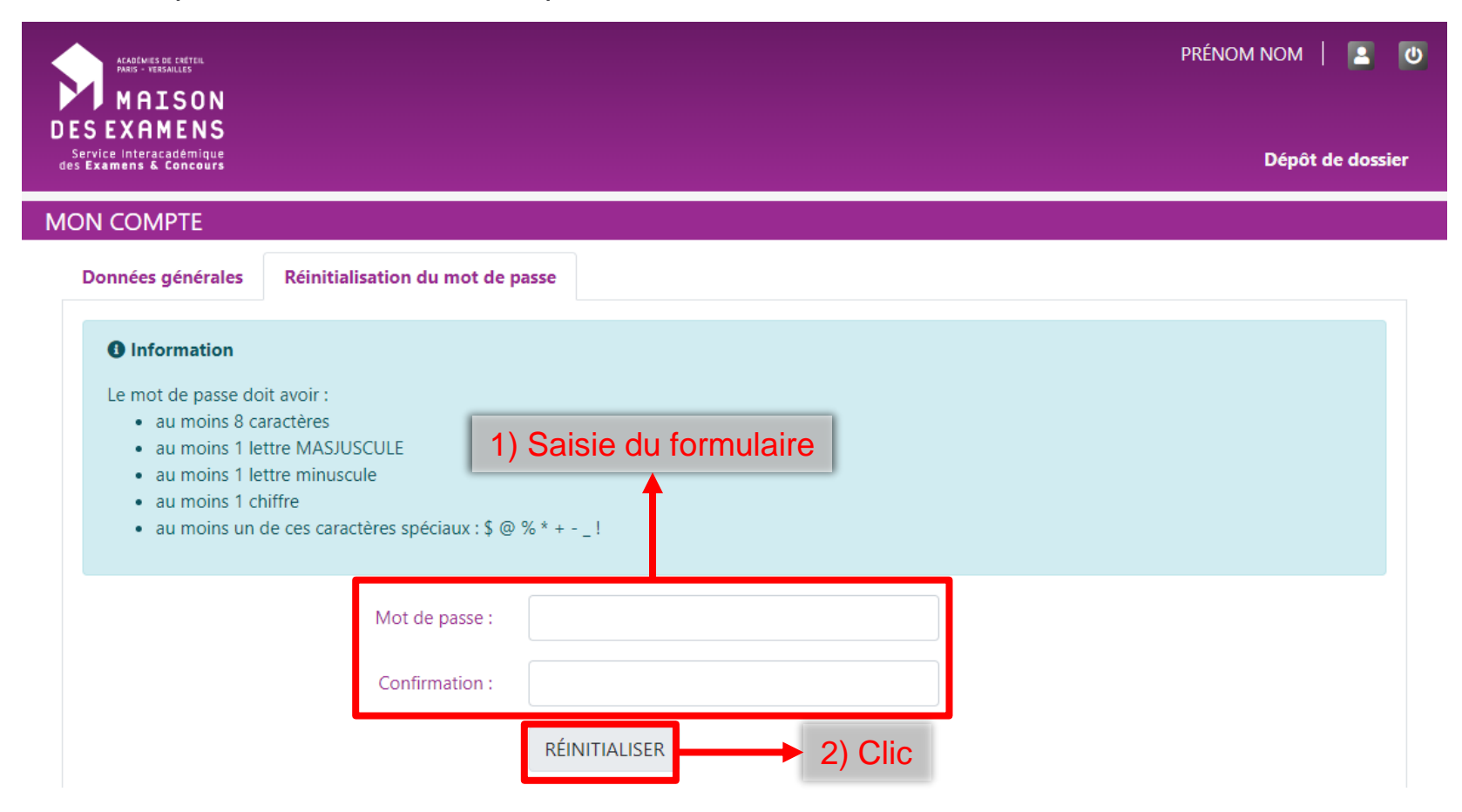

## <span id="page-9-0"></span>**V. Dépôt du dossier (1/2)**

Le dépôt de dossier n'est possible qu'à une certaine période.

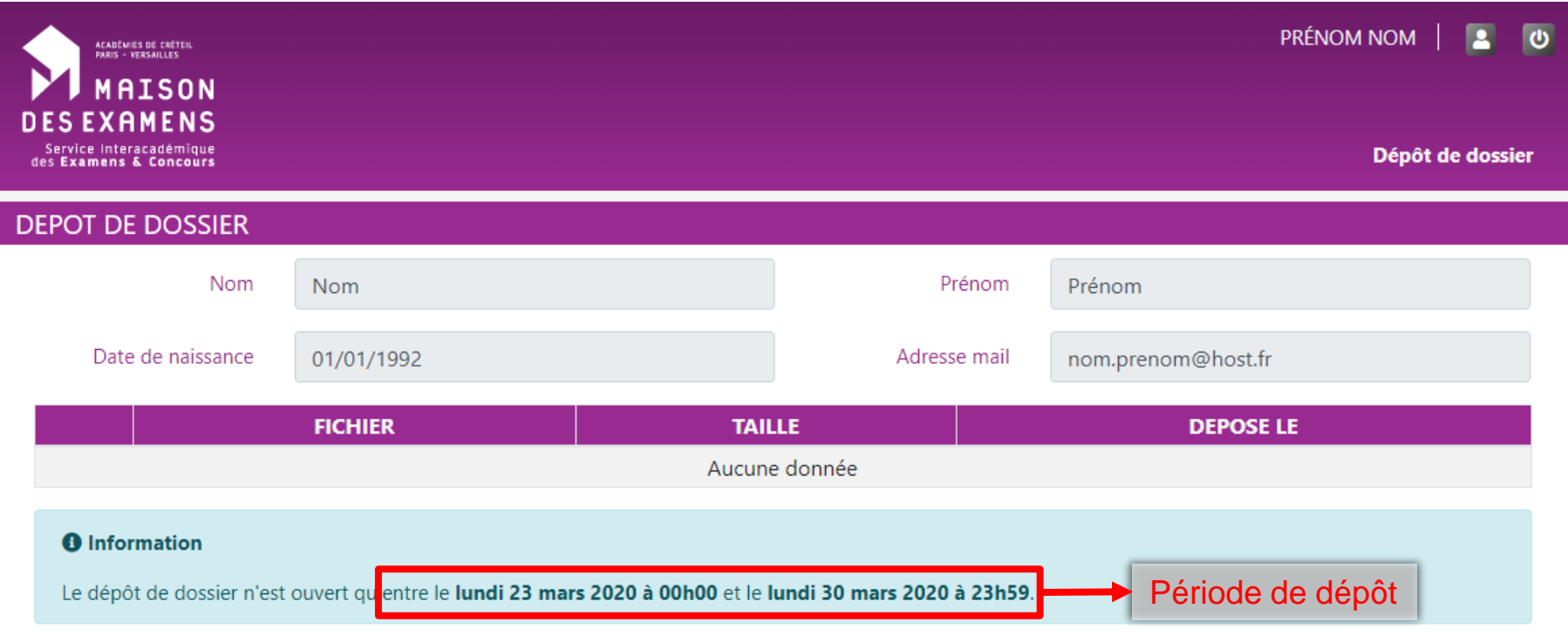

## **V. Dépôt du dossier (2/2)**

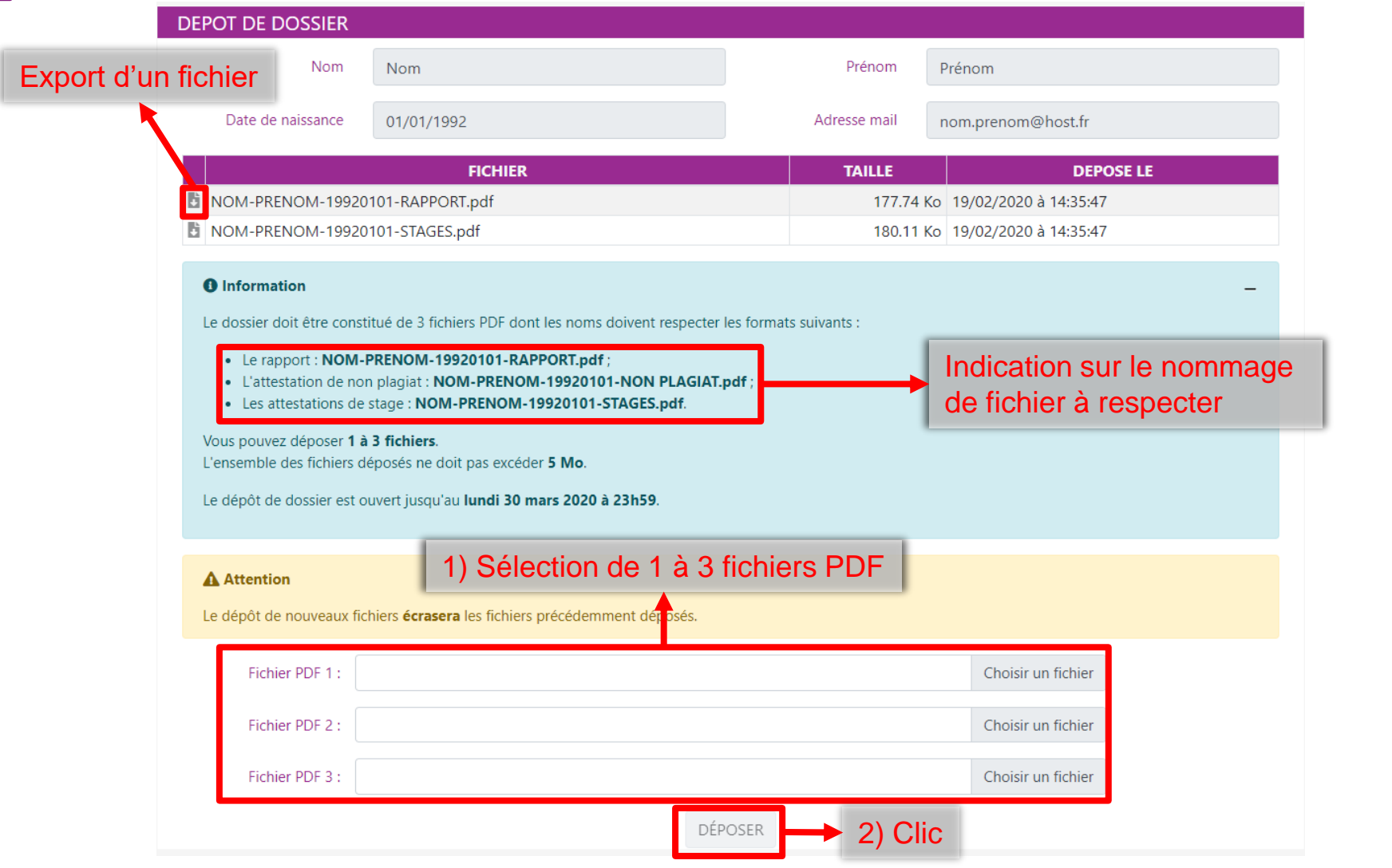